# **Aufgabenbericht Makro**

Λ

Um dieses Makro zu verwenden müssen bereits [Aufgaben](https://wiki.htw-berlin.de/confluence/display/hilfe/Aufgaben) definiert sein.

# Einfügen des Aufgabenberichts

#### **Erstellen mittels Kurzschreibweise**

- 1. Im Editor fügen Sie das Makro 'Aufgabenbericht' hinzu in dem Sie die "**{auf**" eingeben und das Makro auswählen.
- 2. Klicken Sie mit der linken Maustaste auf das Makro um weitere Einstellungen vorzunehmen.

Absatz

#### TESTSPACE / Seiten / TESTSPACE Startseite / Leere Seite  $\Delta$

#### **Leere Seite**

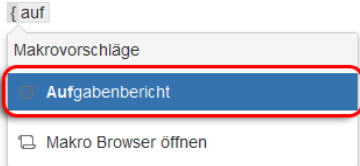

#### **Erstellen mittels Formatierungsleiste**

- 1. Klicken Sie in der Formatierungsleiste auf **Einfügen > Andere Makros**
- 2. Im Suchfeld geben Sie "aufg" ein
- 3. Wählen Sie das Makro **Aufgabenbericht** aus.
- 4. Im folgenden Fenster können die Eigenschaften für das Aufgabenlisten Makro festgelegt werden
- 5. Zum Abschluss bestätigen Sie Ihre Einstellungen mit **Einfügen**

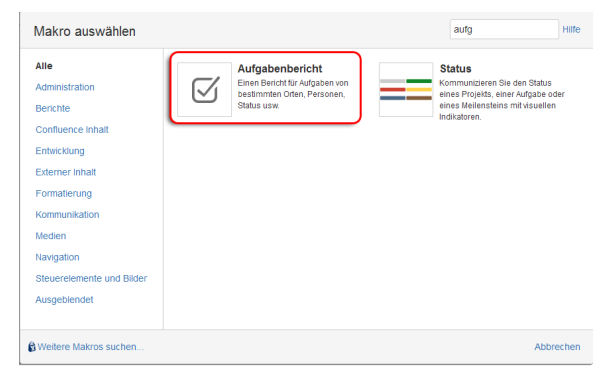

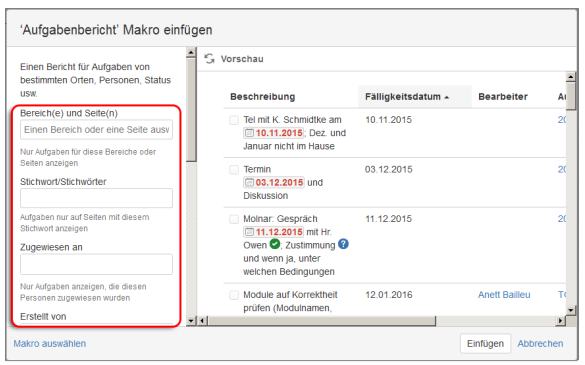

## Beispiel

### Aufgabenbericht

Das sieht gut aus! Keine unvollständigen Aufgaben.

## **Quellen**

<https://confluence.atlassian.com/doc/task-report-macro-590260009.html>